## **View Student Cohorts**

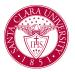

## Overview

This quick reference guide provides an overview of how to view *Student Cohorts* and lists of students who belong to each cohort.

## Process

1. Begin by searching for the **Find Student Cohorts r**eport in the main **Search Bar.** 

| Q        | find student                          |
|----------|---------------------------------------|
| <b>[</b> | Find Student <b>Cohorts</b><br>Report |

- 2. On the Find Students Cohort Screen, you can use the criteria boxes to search for your cohort.
  - **Cohort Name:** Use this field if you know the exact name of the cohort you are searching for.
  - **Student Cohort Collections:** Browse cohorts grouped together by area or department.
  - Academic Unit: Find cohorts belonging to specific programs.
  - Academic Level: Choose from Continuing Education, Professional, Graduate, and Undergraduate.

• **Cohort Type:** Find cohort by type.

Find Student Cohorts

| Cohort Name                |      |    |
|----------------------------|------|----|
| Student Cohort Collections |      | ∷≡ |
| Academic Unit              |      | ∷≡ |
| Academic Level             |      | ∷≡ |
| Cohort Type                |      | := |
| OK Can                     | icel |    |

- 3. Click **OK when** you have selected your search criteria. You can also leave the fields blank to show all the cohorts.
- 4. On the **Find Student Cohorts** report, you will be able to view cohorts based off of your previous search criteria. You can sort the report by any of the headers, including:
  - Cohort Name
  - Cohort Type
  - Student Cohort Collections
  - Academic Unit
  - Academic Level
  - Number of Members

**NOTE:** All *Undergraduate Advising Cohorts,* start with UGRD and end with the name of the Advisor.

| cademic Level Undergrad                     | uate                                |                                                       |                        |                |                      |                          |
|---------------------------------------------|-------------------------------------|-------------------------------------------------------|------------------------|----------------|----------------------|--------------------------|
| 70 items                                    |                                     |                                                       |                        |                | x =                  | 0h 🗆 J 🎟                 |
| Student Cohort Name                         | Cohort Type                         | Student Cohort Collections                            | Academic Unit          | Academic Level | Number of<br>Members | Updates<br>Automatically |
| Transfer Students w/credit for<br>CTW1 only | Transfer Students                   |                                                       | Santa Clara University | Undergraduate  | 99                   |                          |
| JGRD Accounting: Christopher<br>B Paisley   | UGRD Accounting Faculty<br>Advising | UGRD Accounting Faculty<br>Advising Cohort Collection | Accounting Department  | Undergraduate  | 19                   |                          |
|                                             |                                     | Undergraduate Faculty Advising<br>Cohort Collection   |                        |                |                      |                          |
| UGRD Accounting: Ke Li                      | UGRD Accounting Faculty             | UGRD Accounting Faculty                               | Accounting Department  | Undergraduate  | 43                   |                          |

## UGRD Art and Art History: Blake DeMaria Academic Unit Art and Art History Department Academic Level Undergraduate

| Cohort Type                 | UGRD Art and Art History Faculty Advising                                                                       |
|-----------------------------|----------------------------------------------------------------------------------------------------|
| Collections                 | UGRD Art and Art History Faculty Advising Cohort Collection<br>Undergraduate Faculty Advising Cohort Collection |
| Description                 |                                                                                                    |
| Evaluate Security by Cohort | No                                                                                                    |

- 5. Once you locate the cohort you would like to view, click on the name. You will see general information about the cohort on the *View Student Cohort* page. Scroll down to view the list of students who belong to the cohort.
- 6. Click on the Academic Record link to view their Student Profile.
- 7. To export your advisee list into Excel, click the **Export to Exce**l button at the top right corner of the list.

**NOTE**: To open this profile in a separate tab, right-click the link and click **See in New Tab**.

| Active Students in | Cohort Future Cohort Membership Assignments Sup                         | oport Roles Applicants in C                                        | cohort                       |             |
|--------------------|-------------------------------------------------------------------------|--------------------------------------------------------------------|------------------------------|-------------|
| 2 items            |                                                                         |                                                                    |                              | /= □ .' ■ = |
| Photo              | Academic Record                                                         | Date Added                                                         | Added By                     |             |
|                    | - Communication Department/Undergradua<br>te (BA) - 03/25/2022 - Active | 10/12/2022 12:00:00 AM GMT-<br>08:00 Pacific Time (Los<br>Angeles) | mdunton-impl / Mardis Dunton |             |
|                    | Marketing Department/Undergraduate<br>(BA/BSC) - 09/14/2020 - Active    | 10/04/2021 12:00:00 AM GMT-<br>08:00 Pacific Time (Los<br>Angeles) | mdunton-impl / Mardis Dunton |             |